## **Configuring PuTTy and Xming for running simulations in mylly2.pub.chemistrylab.aalto.fi & transferring files with WinSCP**

- 1. The Windows desktop computer interacts with the linux server through the X-windows system which forwards the display from the server to the desktop computer. Software must be installed on the desktop computer to make this link work. In the Aalto system, this can be done using the PuTTy terminal emulator and the Xming X-window client.
- 2. To get Xming running, first run *XLaunch* software. The default settings are ok (if your settings are not default, see the end of file for screen shots of an example of functional settings for the course)
- 3. To open a terminal window to Mylly2, run *PuTTy* with X11 Forwarding on. See screenshots below for functional settings.
- 4. To copy files from the Windows desktop computer to Mylly2, use *WinSCP*. Sample setup snapshots are below.

The software XLaunch, PuTTy and WinSCP are all in Aalto CHEM computer class windows computers. They are also available (no cost) to install on own private computers.

## 1. Configuring Xming (XLaunch)

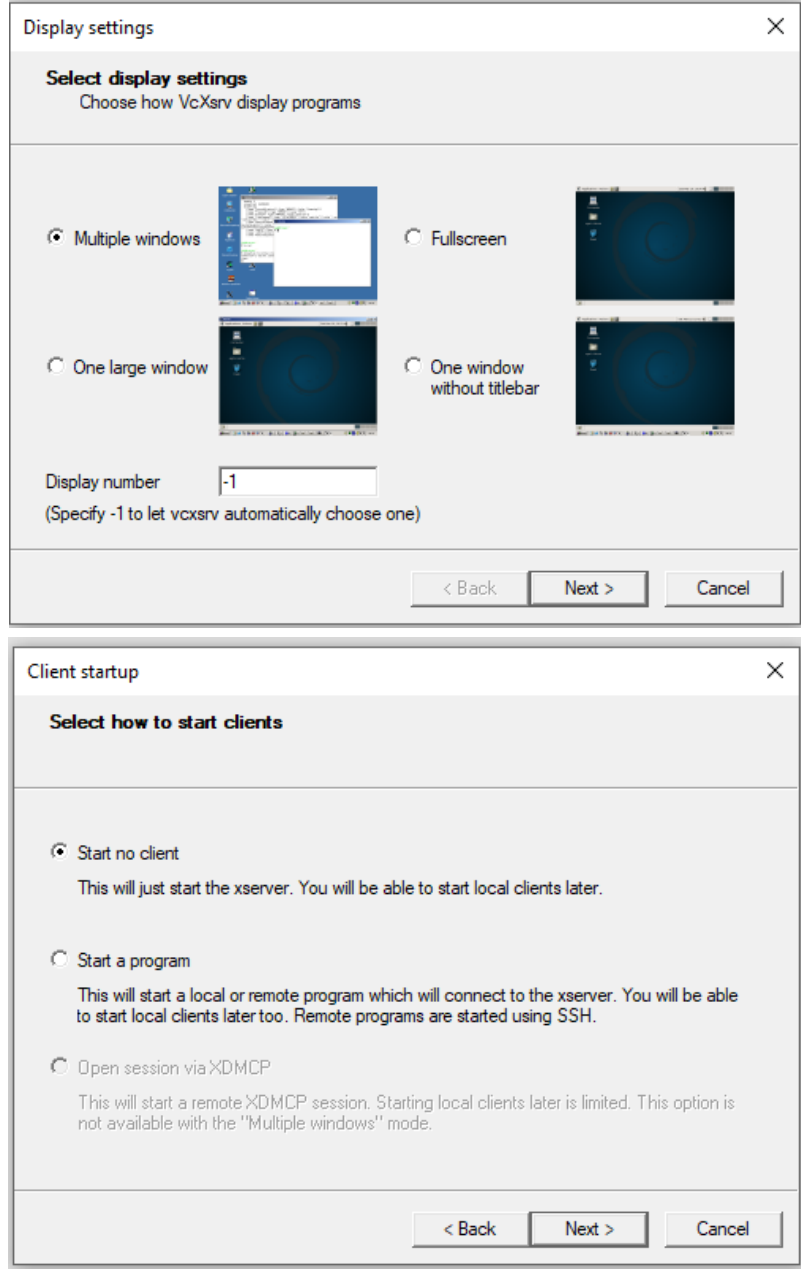

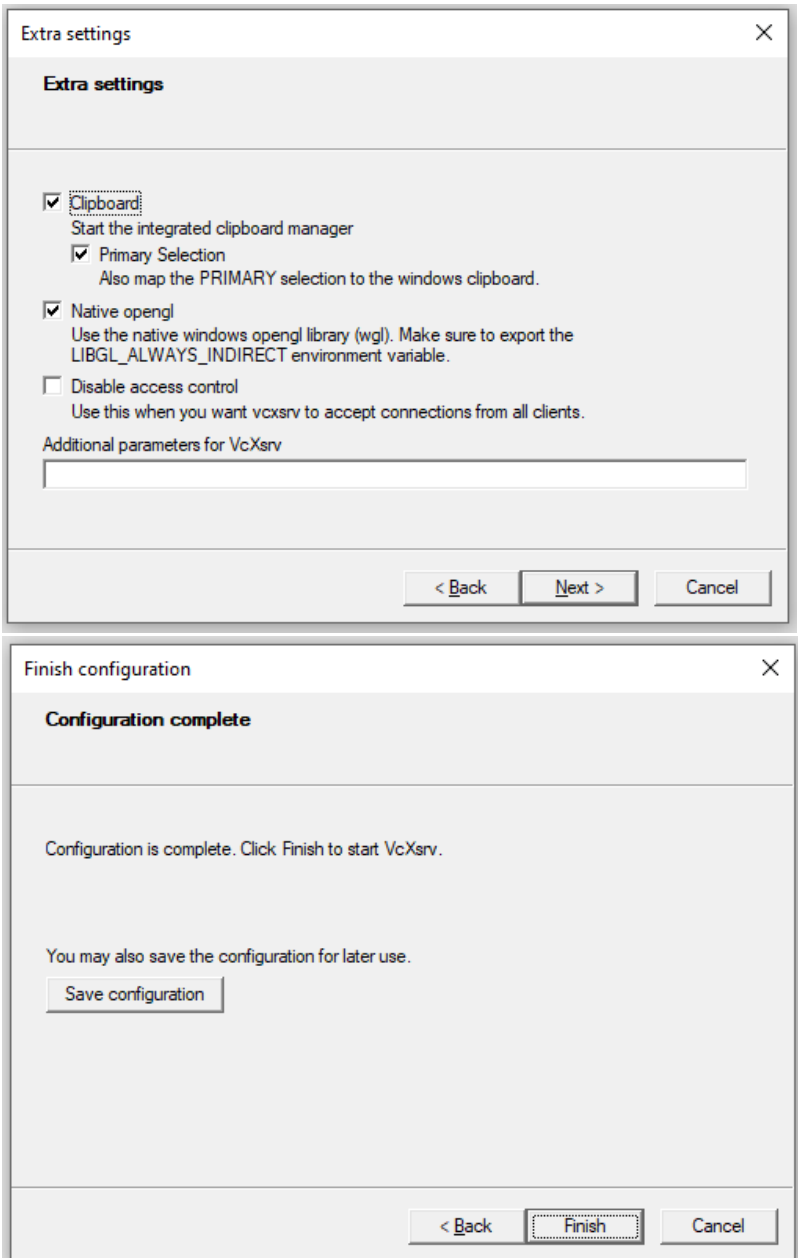

## **2. Configuring PuTTy**

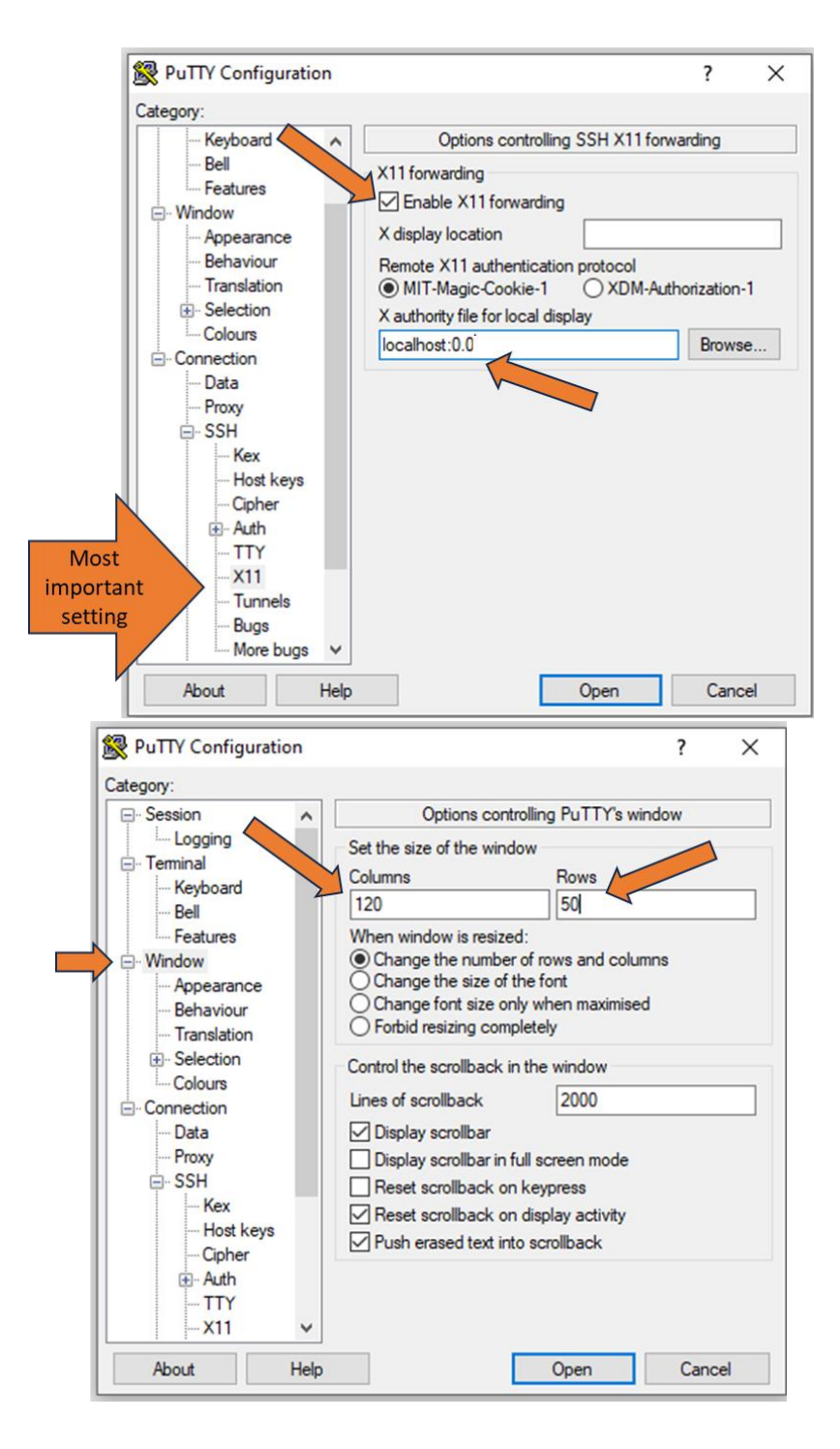

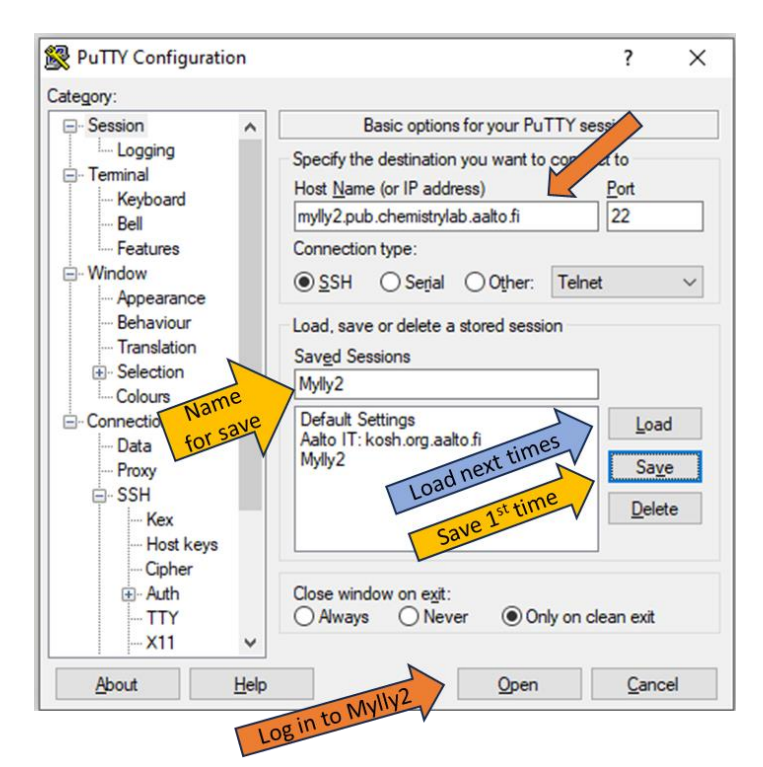

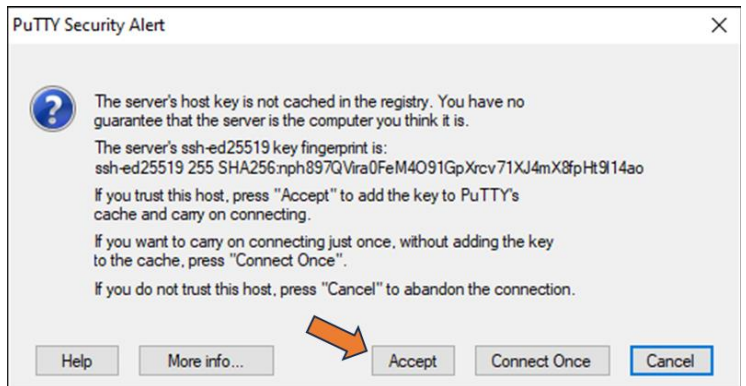

## **3) Configuring WinSCP & using it to copy and move files between the different computer systems**

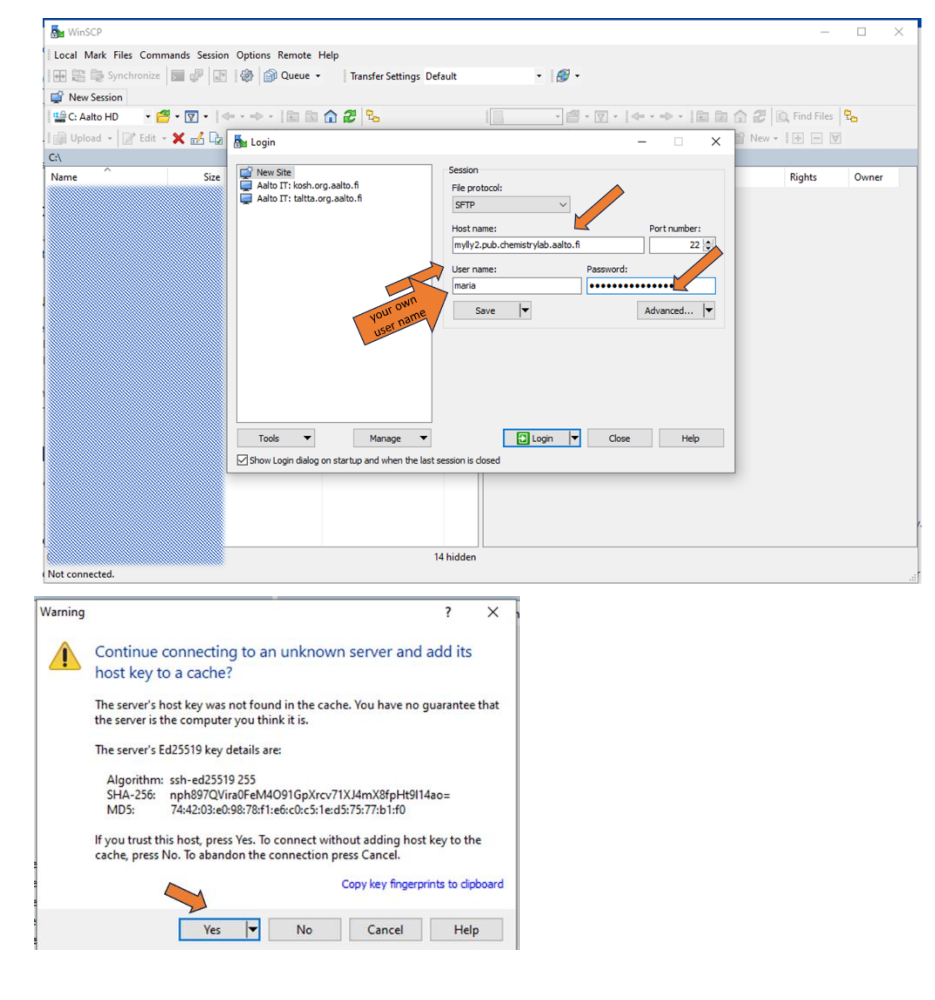

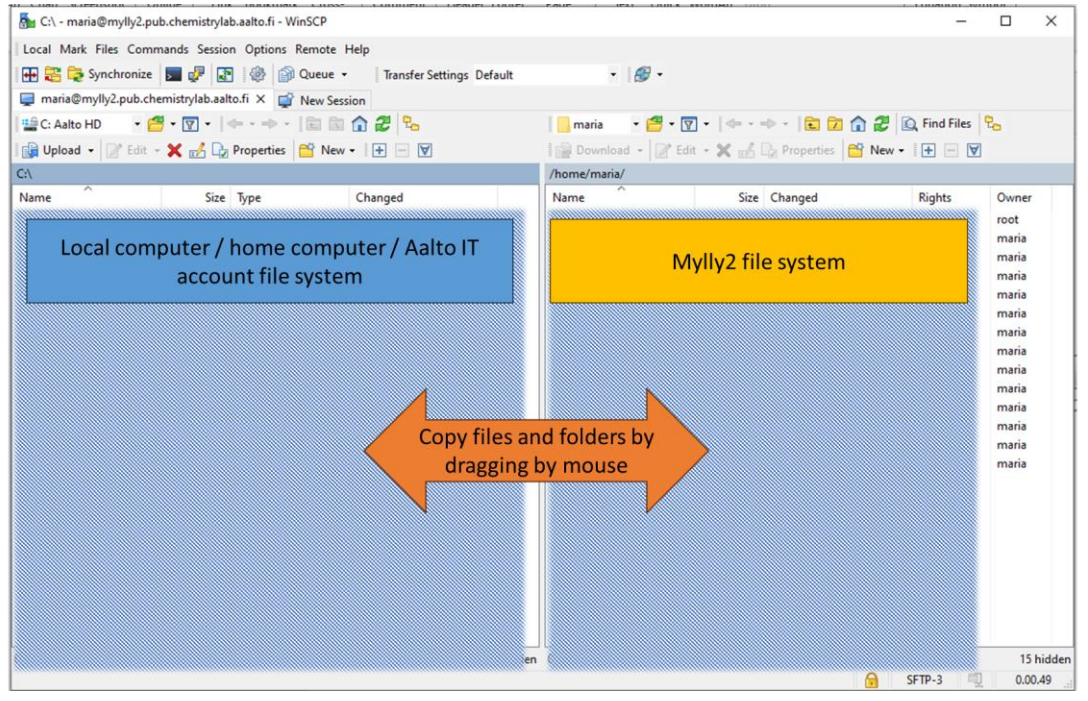